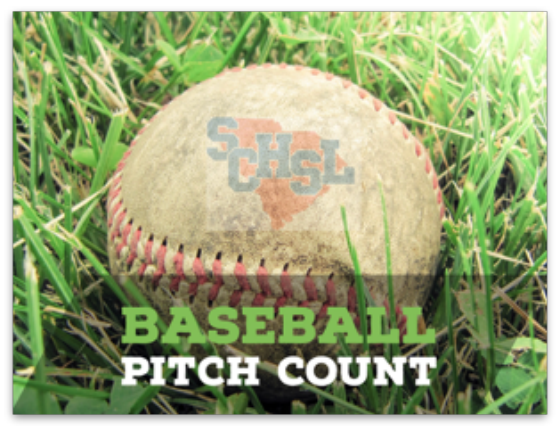

The South Carolina High School League has partnered with PlanetHS (formerly ArbiterAthlete) for another season of baseball in the Palmetto State!

Mandatory pitch counts will be tracked on **www.PlanetHS.com** by all SCHSL member schools after every contest (games, tournaments, scrimmages). Athletic Directors, athletic secretaries and head coaches will use their accounts (with set permissions assigned by AD) to provide pitch numbers.

### **Remember these notes as we get ready to Play Ball!**

- 1. Athletic Directors will use Member list module on PlanetHS.com to add new coach accounts and **head coach** permissions if necessary. Note: Many coaches already have accounts from previous baseball seasons and/or rules clinics. Once an AD creates an account on Member List, the temporary password will be *planeths***.**
- 2. Pitch Count is accessible to everyone on the main PlanetHS page but only accounts with set permissions will be able to add pitch data.
- 3. The Pitch Count grid (blank at beginning of season) will track mandatory rest days with red circle. Contact Charlie Wentzky at SCHSL offices (803-896-5251) for questions regarding rest day rules.
- 4. Click Add Pitch Entry to enter new pitcher to school's list. **Only pitchers on approved eligibility can be added.** When a pitcher has been added once, he will continue to show on grid. Future entries can be made by clicking student's name.
- **5.** On Add Pitch Entry screen, High Schools will type and select Baseball Varsity or Baseball - Junior Varsity. **("Junior Varsity" will be used for all Sub-Varsity teams)**
- **6.** If your high school only shows "varsity" and sub-varsity needs to be added, visit the Setup module on your PlanetHS homepage. Click JV underneath baseball.
- 7. **Middle Schools:** Please ignore "Junior Varsity" or "Freshman" beside your baseball team's name on PlanetHS. It will not affect you submitting pitch counts. However, if your team says "Varsity," please let us know immediately!
- **8.** Pitch Count is required by the SCHSL and is available for all schools to search other member schools. Use the top search bar to find other PlanetHS school pages and navigate to Pitch Count.

**\*\*\*For technical support, e-mail Ryan Bethea at** ryanbethea@planeths.com**\*\*\***

## **South Carolina High School League Pitch Count Restrictions**

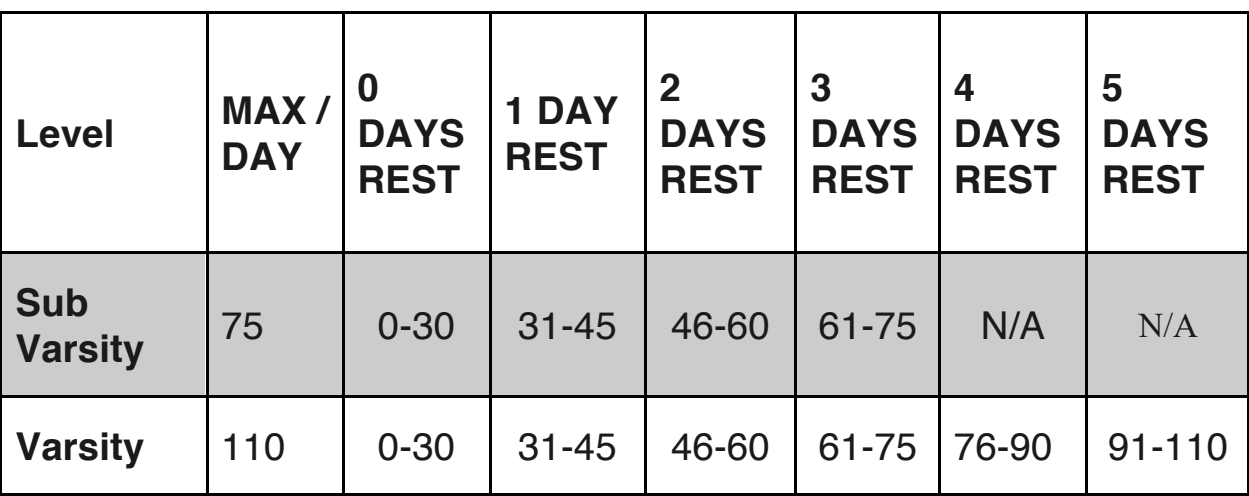

The following pitching guidelines to use in all South Carolina High School League sanctioned baseball games and tournaments:

### **Notes on pitching guidelines**:

1. The limits are enforced at the level the athlete pitches. Limits are per day, not per game.

#### **Note: 7th and 8th Graders cannot exceed the Sub Varsity limits regardless of the level they pitch.**

2. Varsity pitcher will be allowed to finish the batter if he reaches 110 pitch limit during the at-bat. A Sub-Varsity pitcher will be allowed to finish the batter if he reaches the 75 pitch limit during the at-bat.

3. If a pitcher throws in consecutive days, his cumulative total of pitches for those two days will determine the number of days rest required. (Ex. Pitcher throws 20 pitches on Tuesday and throws 30 on Wednesday. He has thrown a total of 50 and will need 2 days of rest.

4. A days rest is defined as a Calendar day. Example: A pitcher throws 65 pitches on Monday. By rule, he will not be eligible to pitch again until he has 3 days' rest. (Tuesday, Wednesday and Thursday) He would be eligible to pitch again on Friday.

5. A player who has pitched may not move to catcher in the same game/day.

6. If this rule is violated, the pitcher is considered an ineligible player and the game will be forfeited. In addition to the forfeit, the school will be fined according to the SCHSL handbook.

**\*\*\*For technical support, e-mail Ryan Bethea at** ryanbethea@planeths.com**\*\*\***

# **Add New Pitch Count Record**

A

B

D

G

\* Pitch Style

RHP

Date

C

\* Jersey Number

CLOSE

۳.

**SAVE** 

F

 $\bar{\mathbf{v}}$ 

A. Type and select athlete from drop-down menu. This athlete list is triggered from eligibility — **meaning no one will populate until they are listed on approved form.**

Add a new Pitch Count Record

McNeil, Emmanuel ()

Baseball - Varsity

Search for Opponents

Ε

\* Over Limit Reason

\* Athlete

\* Team

Opponent

\* Pitch Count

- B. Type Baseball and choose either Varsity or Junior Varsity. All junior varsity, B-Team, etc. will be considered Junior Varsity/Sub-Varsity for pitch count.
- D. A list of schools will populate when typing a game's opponent. In the event a school isn't listed in our database, you can still add pitch entry by manually adding school.
- G. If applicable,

"Finished the Batter" is the only acceptable over the pitch limit reason. *\*\* Note: The date field is date of game and not date entered pitch data. \*\**

## **Pitch Count Management Grid View**

The Pitch Count Management page details season's pitch history, mandatory rest days, available pitches and ability to toggle from varsity to sub-varsity lists.

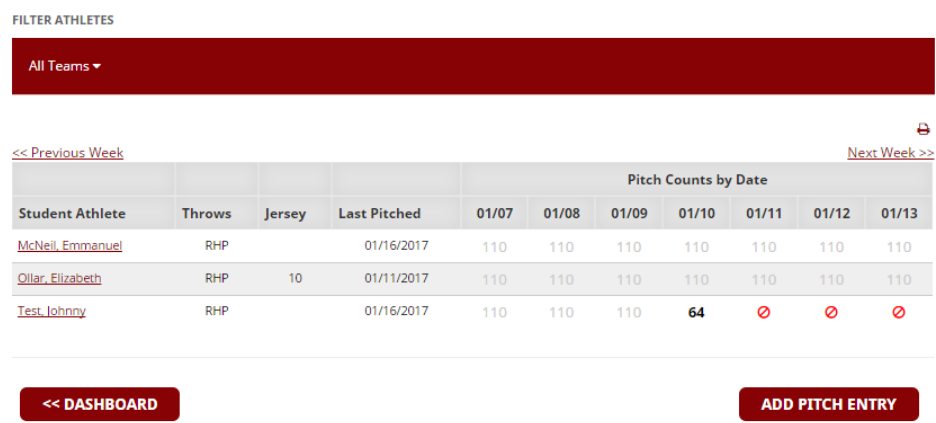

**\*\*\*For technical support, e-mail Ryan Bethea at** ryanbethea@planeths.com**\*\*\***